## Tip Sheet: **REPORT\_Studies\_Expiring\_within\_90\_days**

- Navigate to the **Custom Reports** tab, under the Reports menu on the IRB page
- Under Active Studies Report, click on "REPORT\_Studies\_Expiring\_within\_90\_days" link

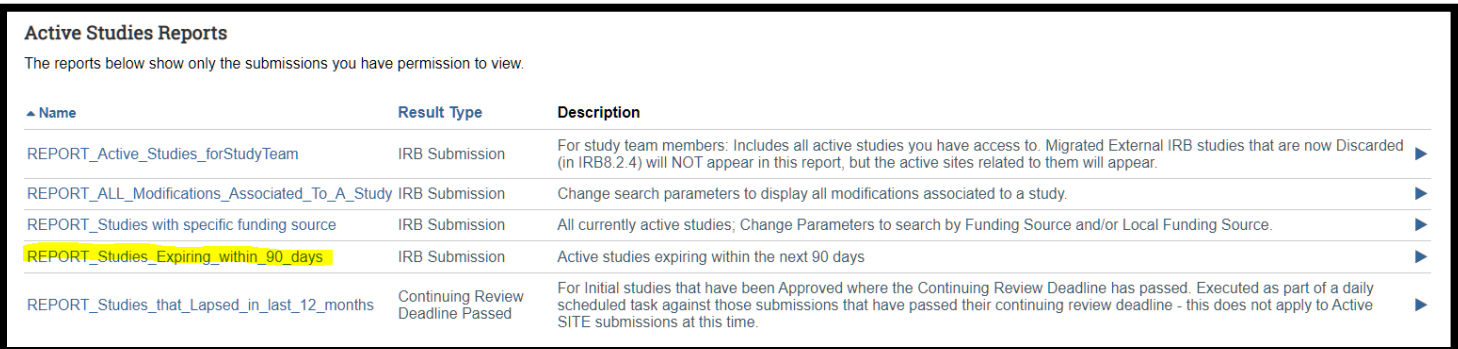

- This report will list all studies you have access to that will be expiring in 90 days from today.
- Click on the "Change Parameters" button to extend the Date Expiration to *August 31, 2022*
	- o NOTE: Only the PI or PI Proxy can submit the CR
	- o NOTE: If you have additional changes to make on the study (i.e., removing personnel, updating documents, etc), please open a MOD/CR instead.

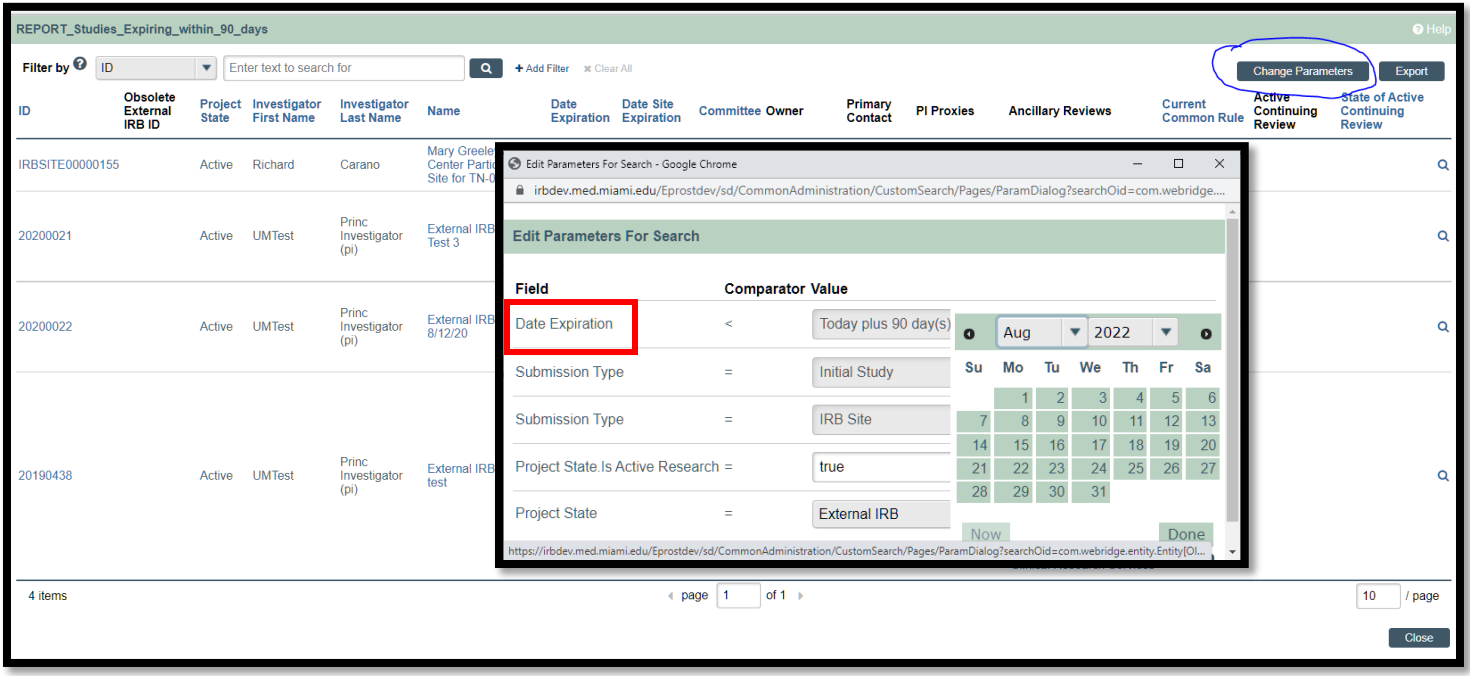